# **CSE 303 Lecture 1**

introduction to Linux/Unix environment

read *Linux Pocket Guide* pp. 1-21

slides created by Marty Stepp http://www.cs.washington.edu/303/

**1**

#### **Lecture summary**

- discuss course syllabus
- Unix and Linux operating system
- introduction to Bash shell

# **Operating systems**

•**operating system**: Manages activities and resources of a computer.

- software that acts as an interface between hardware and user
- provides a layer of abstraction for application developers
- features provided by an operating system:
	- ability to execute programs (and multi-tasking)
	- **STATE** memory management (and virtual memory)
	- file systems, disk and network access
	- an interface to communicate with hardware
	- a user interface and interface and interface  $($  often graphical $)$

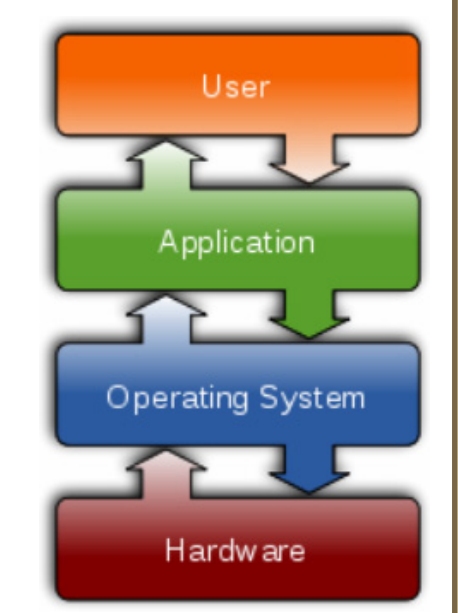

• **kernel**: The lowest-level core of an operating system.

# **Unix**

#### • brief history:

- Multics (1964) for mainframes
- Unix (1969)
- $\blacksquare$ K&R
- $\mathbb{R}^3$ Linus Torvalds and Linux (1992)

#### • key Unix ideas:

- written in a high-level language (C)
- virtual memory
- $\overline{\mathbb{R}}$ hierarchical file system; "everything" is a file
- $\overline{\phantom{a}}$ lots of small programs that work together to solve larger problems
- **STATE** security, users, access, and groups
- human-readable documentation included

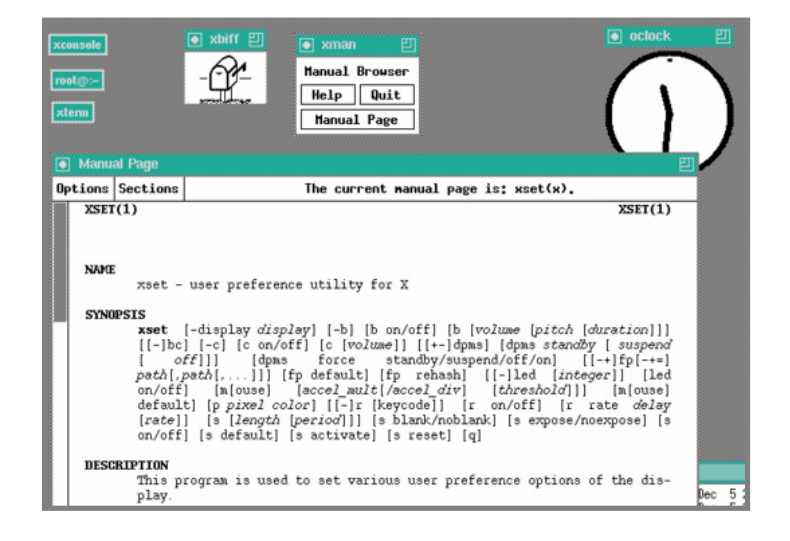

## **Linux**

• **Linux**: A kernel for a Unix-like operating system.

- commonly seen/used today in servers, mobile/embedded devices, ...
- **GNU**: A "free software" implement of many useful Unix-like tools.
	- many GNU tools are distributed with the Linux kernel
- • **distribution**: A pre-packaged set of Linux software.
	- **Examples: Ubuntu, Fedora**
- key features of Linux:
	- **STATE open source software**: source can be downloaded
	- free to use
	- constantly being improved/updated by the community

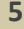

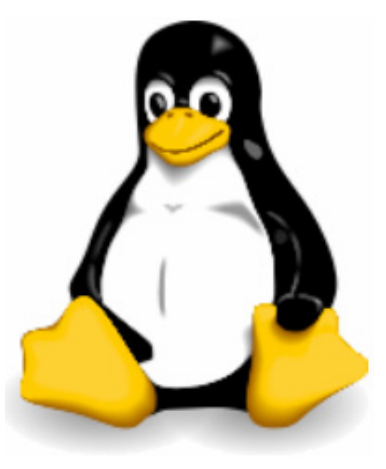

## **Features of Linux**

- X-windows
- window managers
- desktop environments
	- Gnome
	- KDE
- How can I try out Linux?
	- **CSE** basement labs
	- $\Box$ **E** attu shared server
	- $\mathbb{R}^n$ at home (Live CD, VirtualBox, etc.)

• The Linux help philosophy: "RTFM" (Read the F\*\*\*ing Manual)

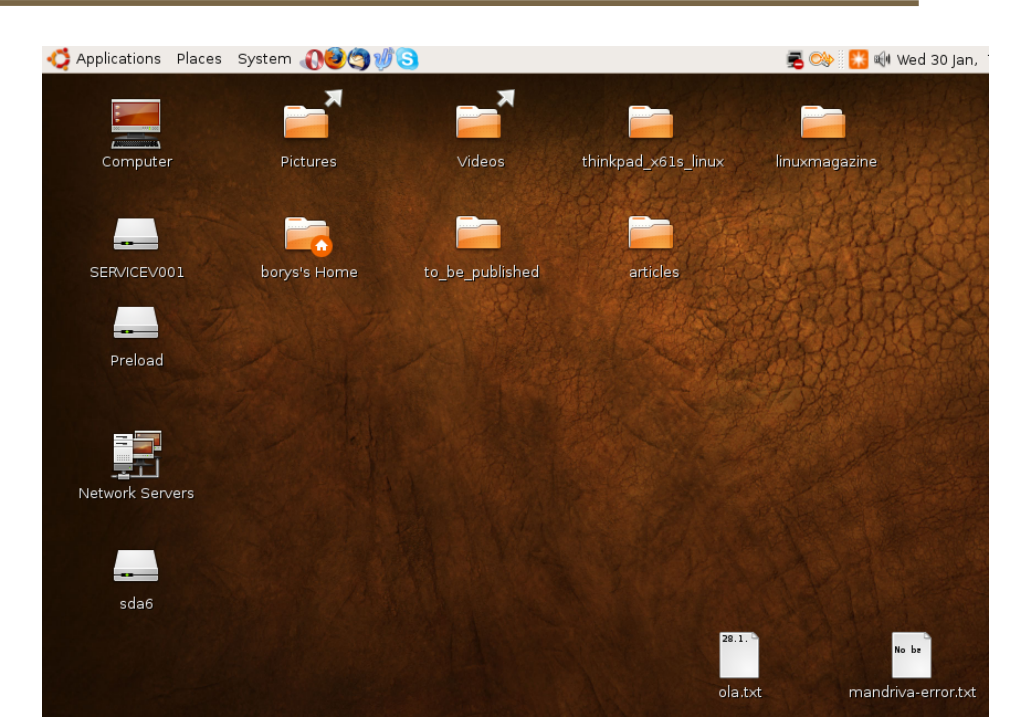

### **Exercises**

- Install Linux and boot it up successfully.
- Load the course web site in Linux.
- Install a new game on Linux and play it.
- Get Linux to play an MP3.

# **Shell**

- **shell**: An interactive program that uses user input to manage the execution of other programs.
	- **bash: the default shell program on most Linux/Unix systems**
- Why should I learn to use a shell when GUIs exist?
	- **faster**
	- work remotely
	- programmable
	- customizable
	- repeatable
- input, output, and errors
- directories: working/current directory, home directory

### **Shell commands**

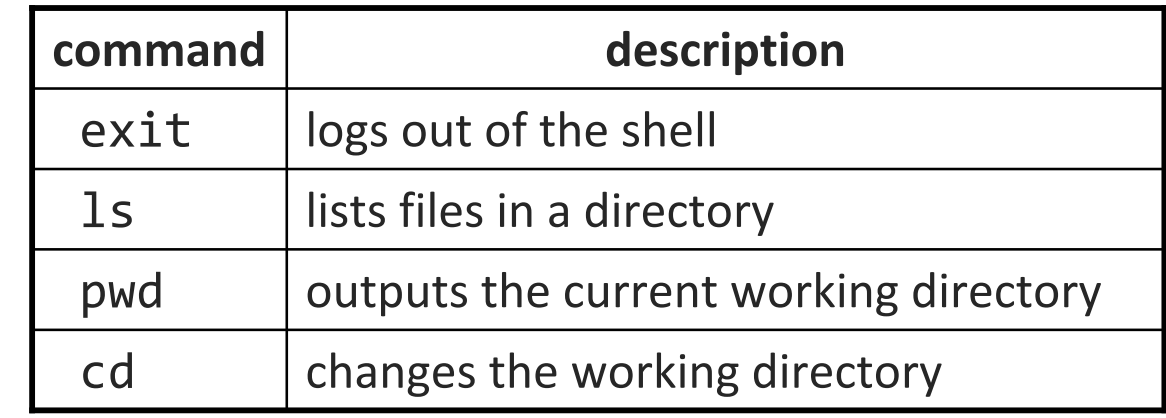

```
$ pwd
```

```
/homes/iws/stepp
$ ls
banner Desktop files.txt names.txt students.txt
$ ls -l
total 396-rwxr-xr-x 1 stepp fac_cs 8608 2009-04-01 07:26 banner
drwxr-xr-x 2 stepp fac_cs 4096 2007-11-10 09:29 Desktop<br>-rw-r--r-- 1 stepp fac_cs 598 2009-04-03 12:11 files.t
-rw-r--r-- 1 stepp fac_cs 598 2009-04-03 12:11 files.txt<br>-rw-r--r-- 1 stepp fac cs 8116 2009-04-03 11:27 names.txt
                                 8116 2009-04-03 11:27 names.txt
-rw-r--r-- 1 stepp fac_cs 29644 2009-04-03 11:27 students.txt
$ cd Desktop
$ ls
-rw-r--r-- 1 stepp fac_cs 1527 2009-04-07 11:35 todo.txt
$ cd ..
$ exit
```